#### GNU Emacs Quick Reference Guide for MCS-385

Bullets (•) mark a suggested starting set of commands. ARG denotes the prefix numeric argument (entered with C-u or M-digit or C-digit).

#### Cursor motion.

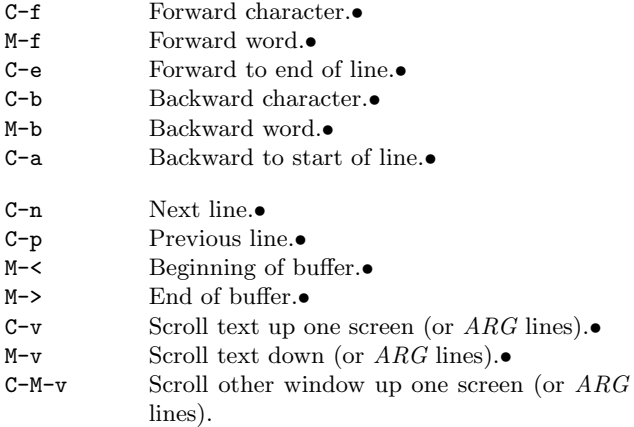

## Marking regions of text

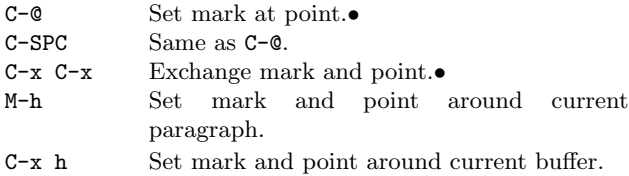

# Deletion and yanking

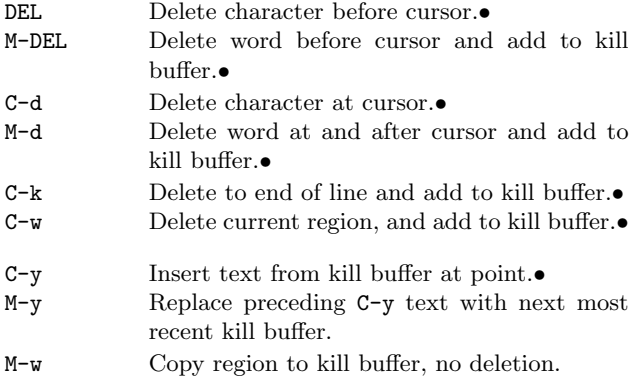

## Indentation

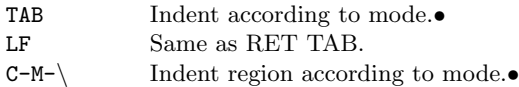

### Search

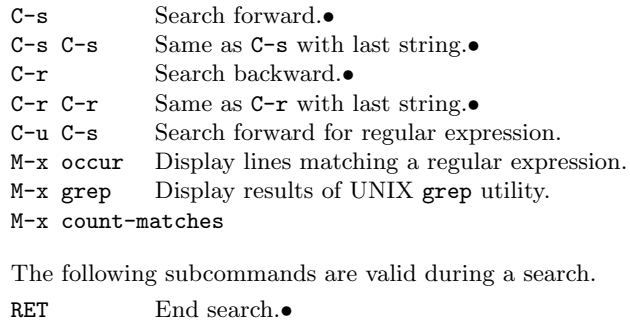

- DEL Undo effect of last search character typed.
- C-g Abort search.•
- C-s Search for next match forward.•
- C-r Search for next match backward.•
- C-q Quote next character.
- C-w Extend search string with next word.

### Replacement

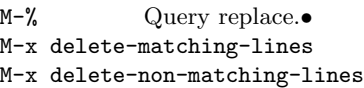

During a query-replacement, the following are valid responses to prompts.

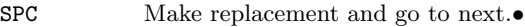

- DEL Skip replacement and go to next.<br>• RET End replacement.<br>•
- End replacement. $\bullet$
- ! Replace all remaining instances without asking.•
- C-r Enter recursive edit; return with C-M-c.

## Running Lisp and Scheme

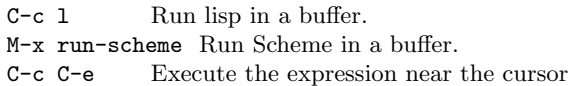

- C-c C-r Execute the region M-C-\ Indent region
- 

### Miscellaneous editing

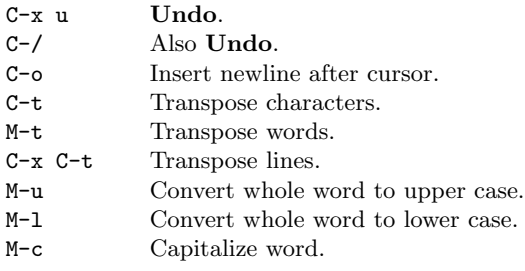

## Files

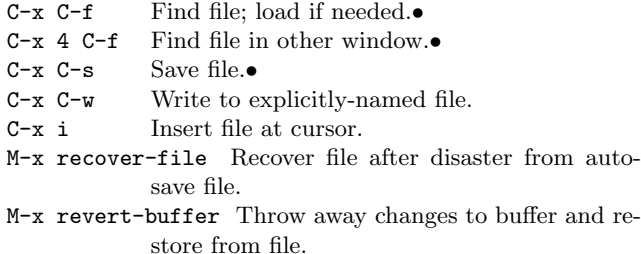

## Buffers and windows

- C-x o Put cursor in other window.• C-x 1 Grow current window to full screen.• C-x 2 Split current window vertically.•
- $\begin{array}{lll}\n\texttt{C-x} & \texttt{b} & \texttt{Put named buffer in window.} \\
\texttt{C-x} & \texttt{0} & \texttt{Remove current window.}\n\end{array}$
- Remove current window.
- C-x 3 Split current window horizontally.
- C-x C-b List all buffers.
- C-x k Delete buffer.

### Shells

M-x shell Run UNIX shell in a buffer.• M-| Execute single shell command on region. With ARG, replaces region.

Commands active in shell buffers:

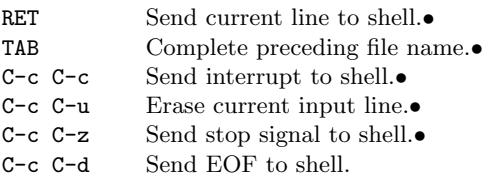

# Compilation, debugging, and tags

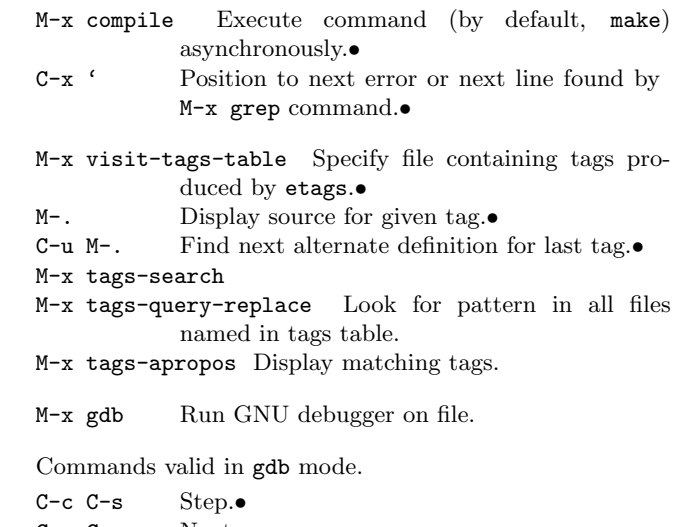

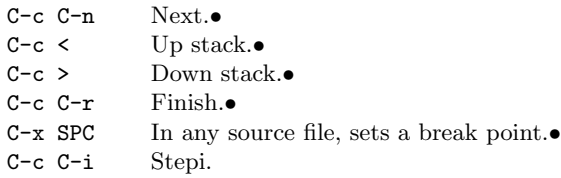

# Help and documentation

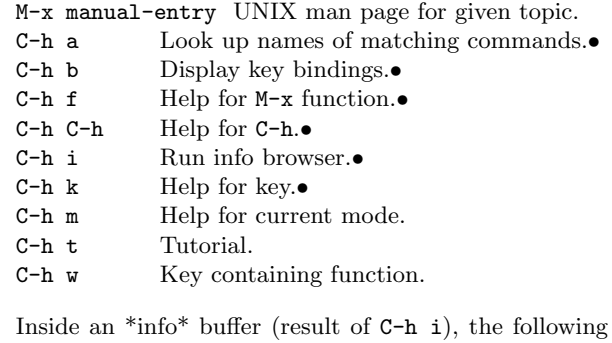

Inside an \*info\* buffer (result of C-h i), the following are defined.

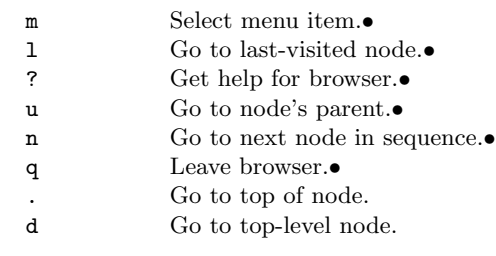